**МУНИЦИПАЛЬНОЕ БЮДЖЕТНОЕ УЧРЕЖДЕНИЕ ДОПОЛНИТЕЛЬНОГО ОБРАЗОВАНИЯ ЦЕНТР ДОПОЛНИТЕЛЬНОГО ОБРАЗОВАНИЯ ДЛЯ ДЕТЕЙ «ОРИЕНТИР» ГОРОДА СОЧИ**

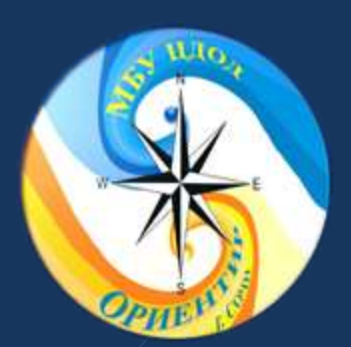

**Организация работы с детьми с ОВЗ на занятиях в объединении технической направленности**

**Педагог дополнительного образования Савиных Наталья Владимировна**

# Первые шаги В ИНКЛЮЗИИ.

**Unit Allton** 

08.11.2008

УПРАВЛЕНИЕ ПО ОБРАЗОВАНИЮ И НАУКЕ АДМИНИСТРАЦИИ ГОРОДА СОЧИ

СЕРИЯ МИП

000000000000000000000000

No 010

#### СВИДЕТЕЛЬСТВО

#### МУНИЦИПАЛЬНОЙ ИННОВАЦИОННОЙ ПЛОЩАДКИ

Настоящим подтверждается, что в соответствии с приказом управления по образованию и науке администрации города Сочи № 1383 от 22.12.2014 года «Об итогах конкурса инновационных проектов образовательных организаций города Сочи в 2014/2015 учебном году», на основании решения Экспертного совета по вопросам инновационной деятельности в системе образования города Сочи от 10.12.2014 года

МУНИЦИПАЛЬНОМУ ОБРАЗОВАТЕЛЬНОМУ **БЮДЖЕТНОМУ УЧРЕЖДЕНИЮ** ДОПОЛНИТЕЛЬНОГО ОБРАЗОВАНИЯ ДЕТЕЙ «ОРИЕНТИР» Г.СОЧИ

**ПРИСВОЕН СТАТУС** 

«МУНИЦИПАЛЬНАЯ ИННОВАЦИОННАЯ ПЛОЩАДКА»

ПО ТЕМЕ: «ДОРОГА ВМЕСТЕ» (ПРОЕКТ ПО ОБЕСПЕЧЕНИЮ НЕАДАПТИВНОЙ СОЦИАЛИЗАЦИИ ДЕТЕЙ С ОГРАНИЧЕННЫМИ ВОЗМОЖНОСТЯМИ ЗДОРОВЬЯ)

Начальник управления

M.II

О.Н. Медведева

**DESPERTED DE LA SECONDE DE LA PROPIE** 

Дата выдачи свидетельства: 20 февраля 2015 года

г. Сочи

# **Компьютерные занятия в ЦДОД «ОРИЕНТИР» проходят в трех уровнях**

- **4-5 класс Компьютерный калейдоскоп**
- **5-6 класс Пользователь ПК**
- **7-8 класс Компьютерный дизайн**

 **Для детей с ОВЗ со сложными нозологиями разработана специализированная программа «Юный пользователь компьютера»**

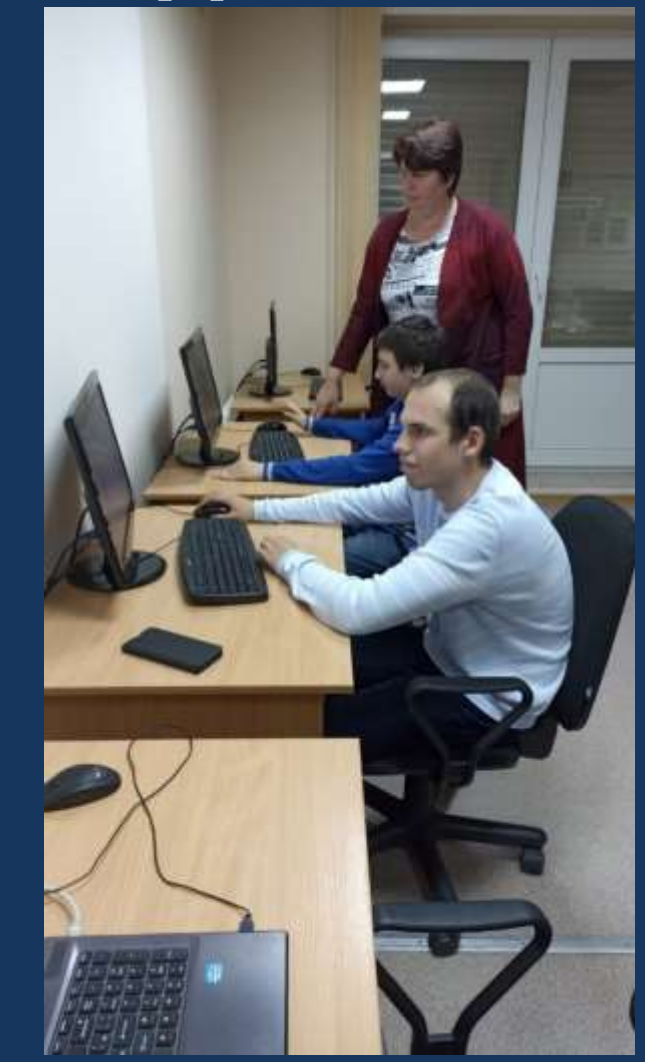

**С 2008 по 2023 год в объединениях технической направленности обучилось более 50 детей с ОВЗ** 

**В 2023 году объединениях обучаются дети с ограниченными возможностями здоровья:**

*Дети с нарушением интеллекта* (2)

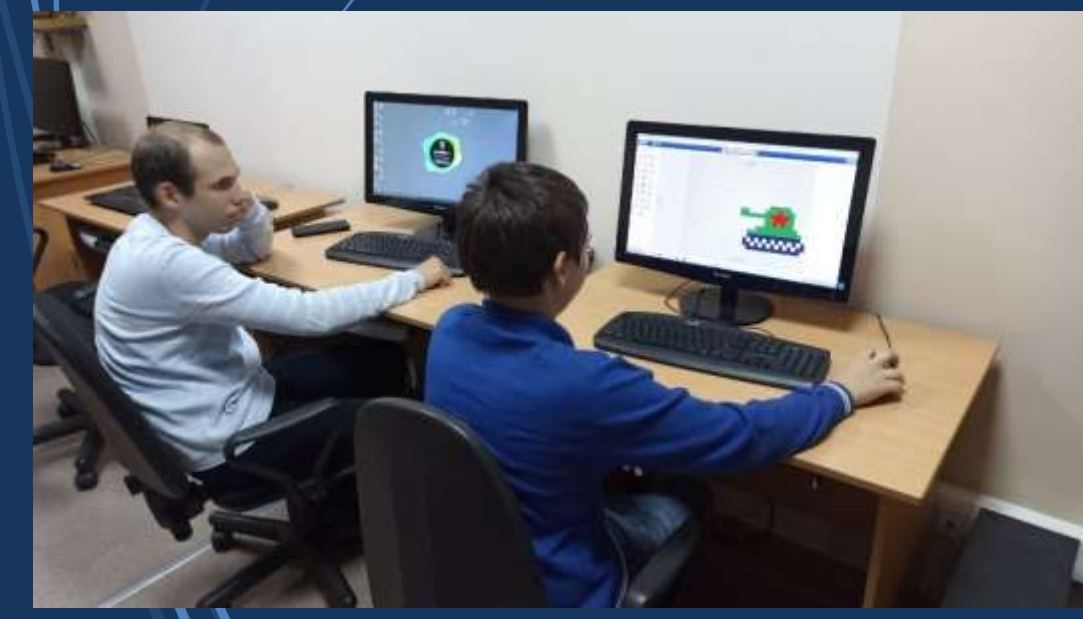

*Дети с нарушением поведения и эмоционально-волевой сферы* (3)

*Дети с нарушением опорнодвигательного аппарата* (1)

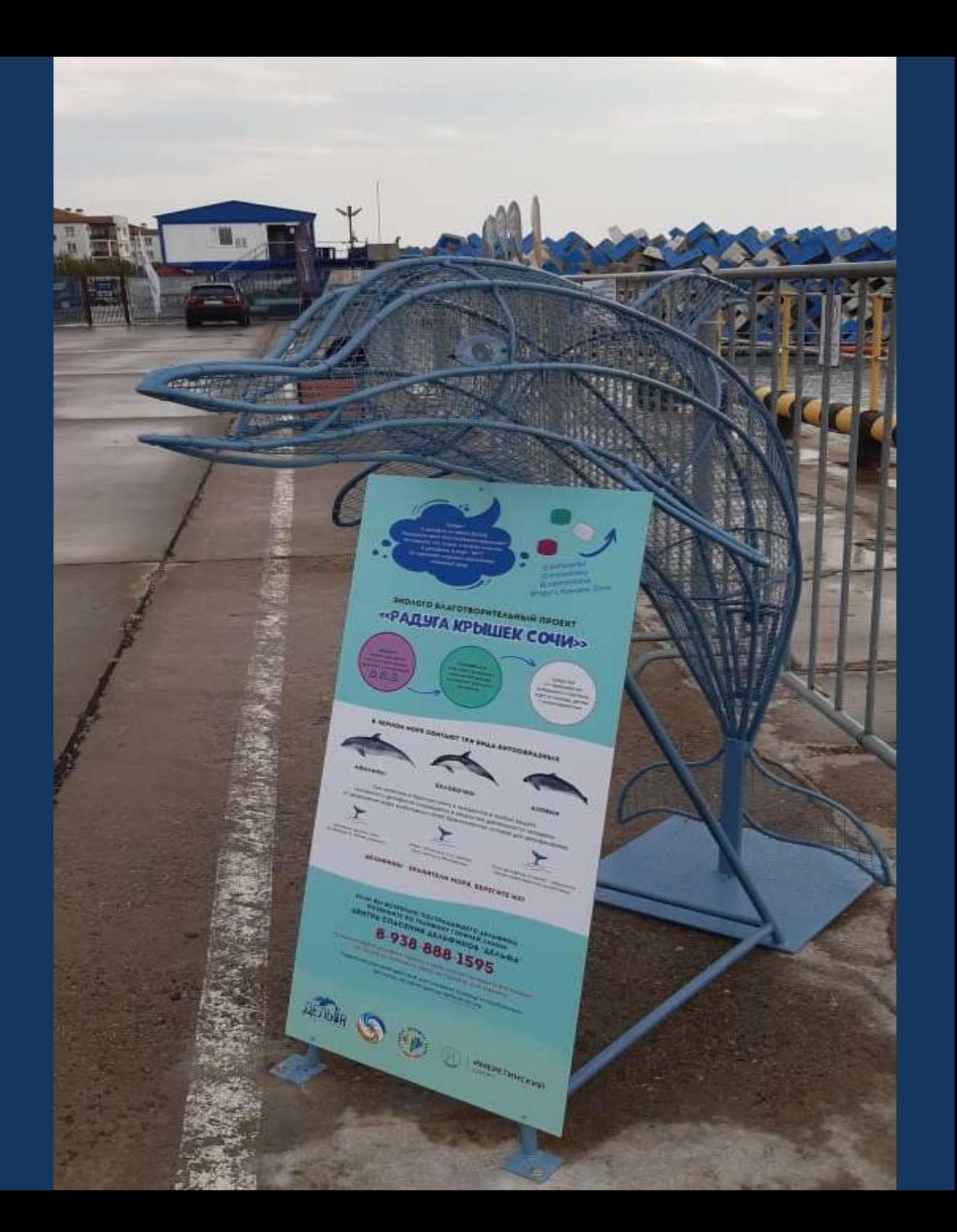

### ЭКОЛОГО-БЛАГОТВОРИТЕЛЬНАЯ АКЦИЯ

#РАДУГА\_КРЫШЕК\_СОЧИ Вам нужна пластиковая крышечка от сока или воды после использования? Тонны крышечек могут помочь детям с инвалидностью!

### СОБИРАЙТЕ КРЫШКИ -ПОМОГАЙТЕ ДЕТЯМ С ИНВАЛИДНОСТЬЮ!

1. Собираем чистые крышки от пластиковых бутылок.

2. Складываем крышки в пятилитровые бутылки, в мусорные пакеты, в коробки.

3. Привозим  $\overline{p}$ адресу: улица Демократическая, 43. Телефон: 241-00-68.

- 4. Оказываем помощь детям
- г. Сочи. инвалидностью с
- 5. Отслеживаем информацию «ОРИЕНТИР ДОБРА». в Вк группа

Каждый из нас может внести лепту в большое добро дело!

ДЕЛАТЬ ДОБРО - ПРОСТО!

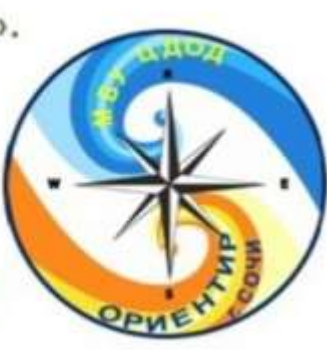

# *Как заинтересовать детей?*

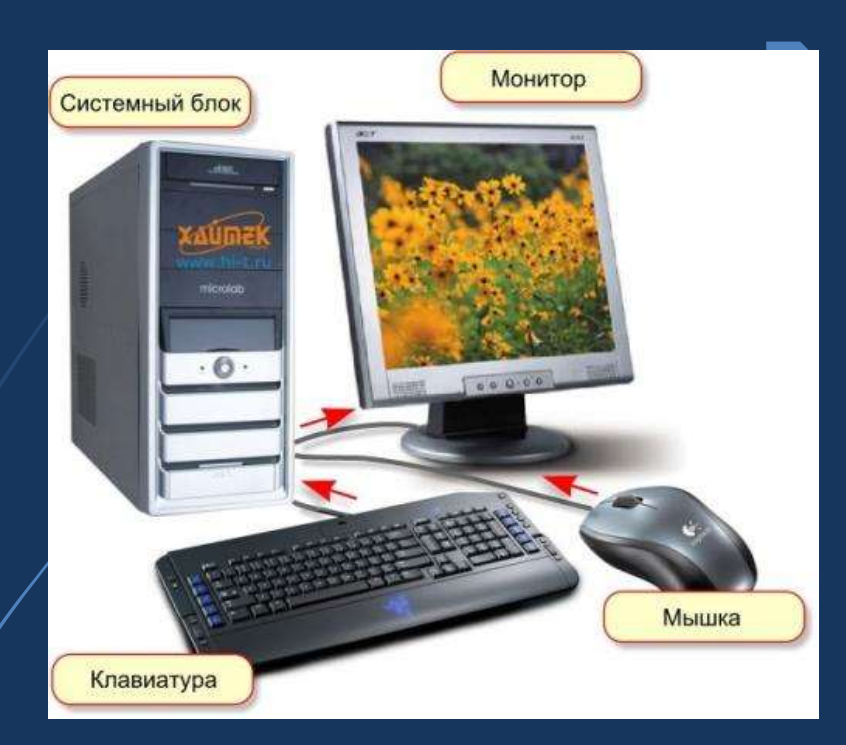

 Объяснить, как включается компьютер:

 Как загораются цветные кнопки включателя, монитора, моргает мышка и клавиатура.

 Послушать как шумит процессор.

 Как включается экран и на нем появляется картинка.

Объяснить обучающимся, что компьютер – его друг, который хочет помочь ему в обучении (развивающей игрой, правильным написанием сказки, рисованием картинки, просмотром фильма)

**Объясняем ребенку правила безопасного поведения при работе на компьютере.**

Краткие четкие инструкции по технике безопасности.

Продемонстрировать презентацию с картинками и комментариями.

Взять руку ребенка в свою и показать как правильно нужно обращаться с машиной.

(в зависимости от нозологии)

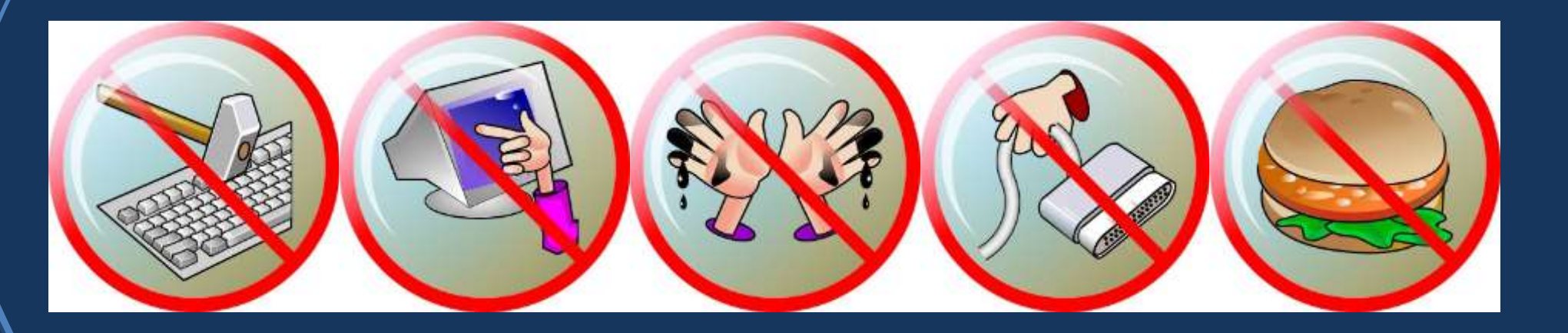

# **3. Демонстрация возможностей компьютера.**

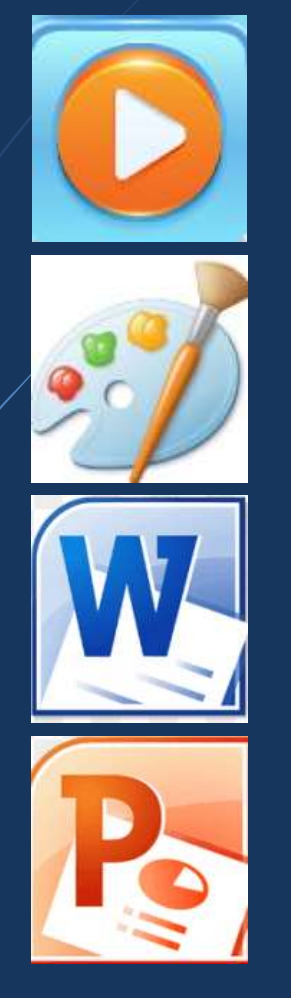

- Дайте ребенку послушать детские песенки, продемонстрируйте картинки, посмотрите мультики.
- Откройте программу Paint и порисуйте с ним кисточкой, фигуры и раскрасите их цветом.
- Затем откройте программу Word, напишите буквы (если задача - обучить навыкам чтения, письма, набору текста)

 В программе Power Point можно демонстрировать слайды, вылетающие картинки, знаки, буквы, которые исчезают или появляются под звуковое сопровождение.

# 4. Формируем знания о том, из чего состоит компьютер.

Ассоциативные образы, хорошо знакомые ребенку. Рабочий стол компьютера

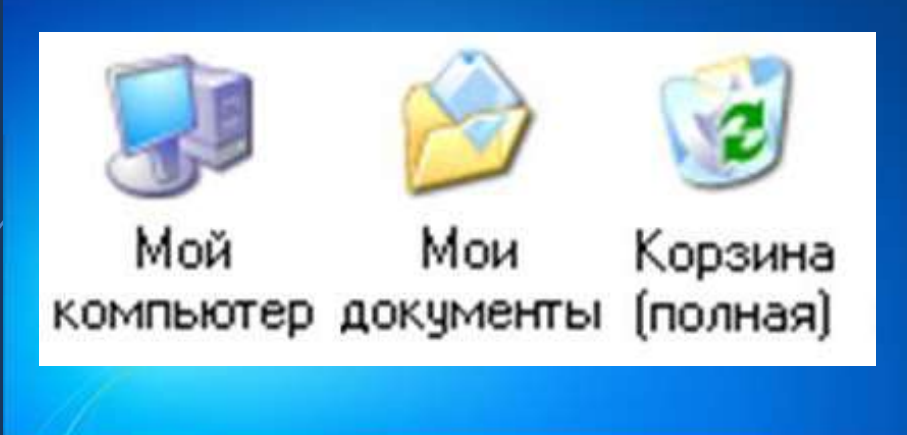

ДОМА СТОЛ С КОМПЬЮТЕРОМ

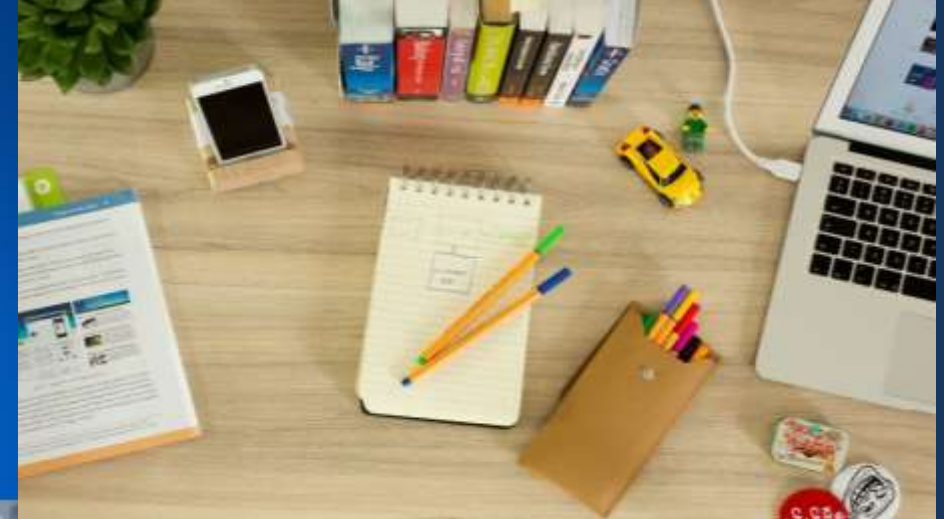

Компьютер Электронные ДОКУМЕНТЫ **КОРЗИНА** 

**THE REPORT** 

Ноутбук бумажные **ДОКУМЕНТЫ** корзина для бумаг

### **Мышка - рука человека**

Нужно научить запомнить названия и функции составляющих устройств компьютера, ассоциируя его с человеческим телом.

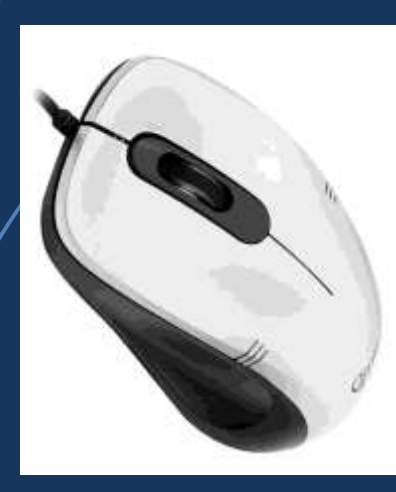

### **ПРАВИЛЬНО ВЗЯТЬ МЫШКУ В РУКУ!**

Указательный палец – лежит на левой кнопке мыши Он главный на экране. Средний палец – Лежит на правой кнопке мыши. Он помощник - подсказчик.

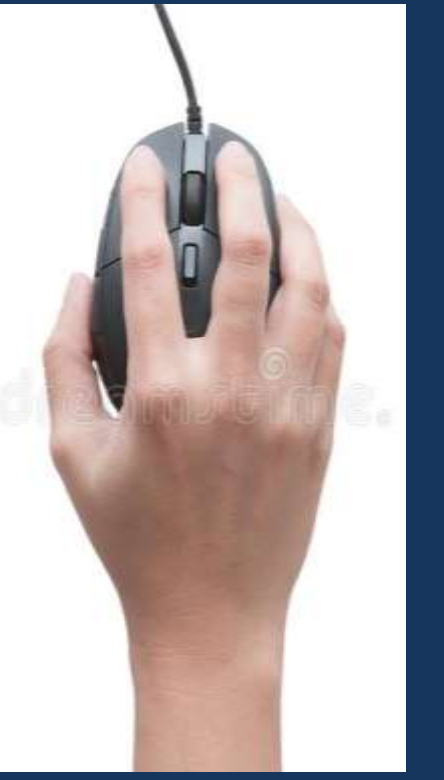

## **Действия руки как мыши: показать на столе с листом бумаги или папкой**

- **Выделить** щёлкнуть один раз по предмету
- **Перетащить** нажать на предмет передвинуть отпустить предмет
- **Открыть** щёлкнуть два раза по по папке и открыть её
- **Действия** правой кнопкой мыши по объекту
- **Прокрутить** покрутить колесико мыши вперед/назад

 $\triangleright$   $\top$ 

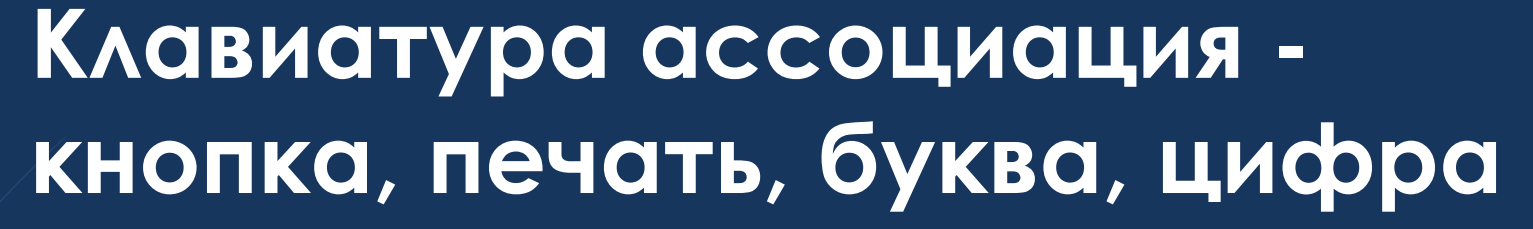

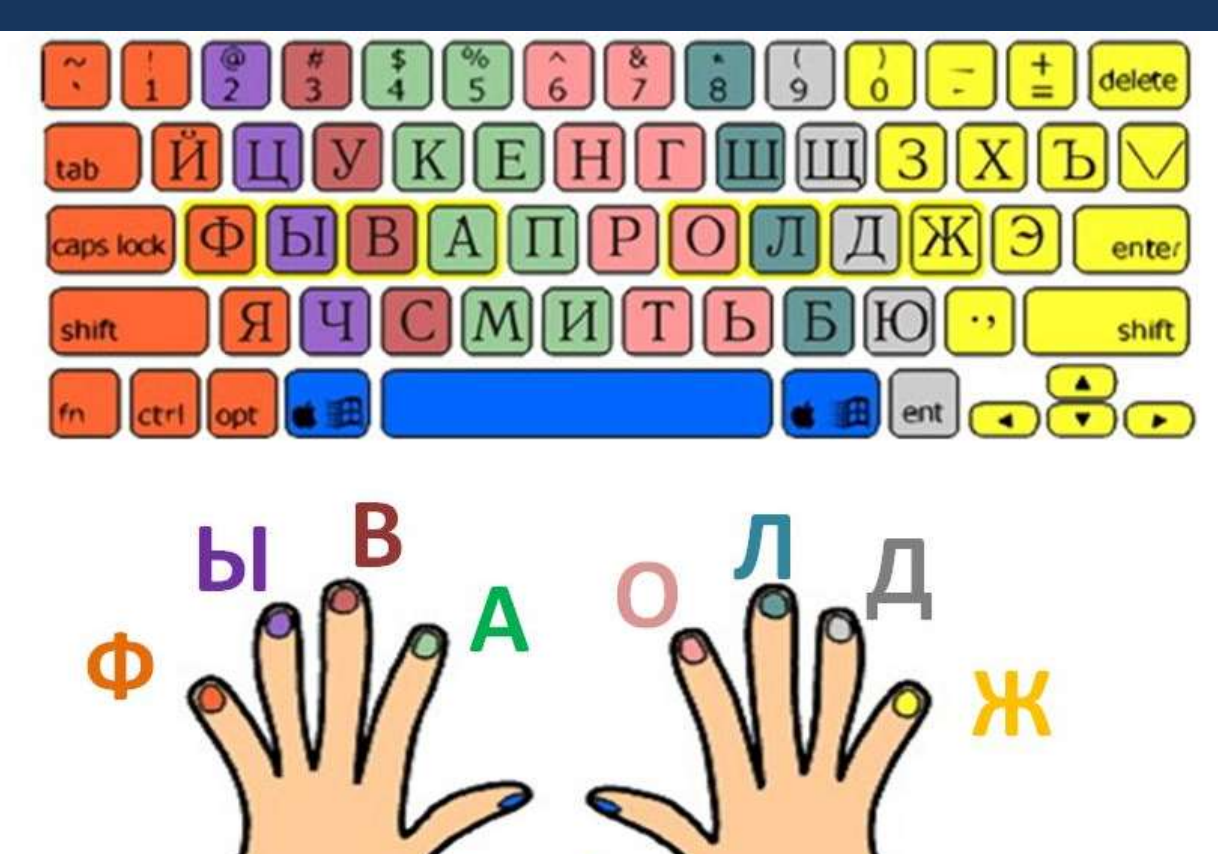

Пробел

### **Основные части внутри компьютера**

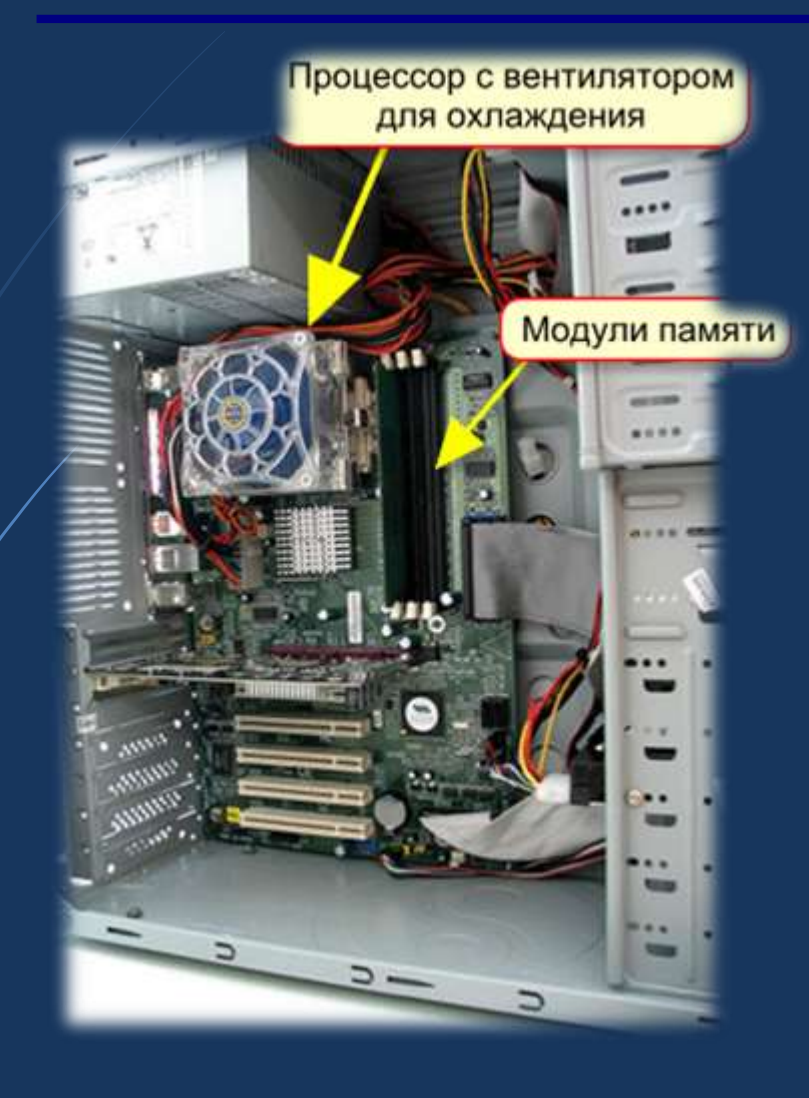

 Если открыть системный блок, можно увидеть процессор - мозг человека думает, считает, открывает (intel программы.

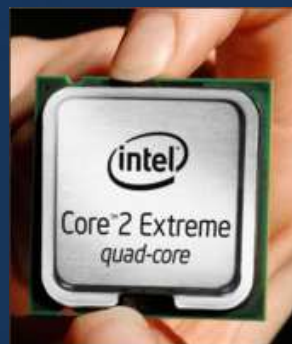

 Компьютерная память запоминает– память человека.

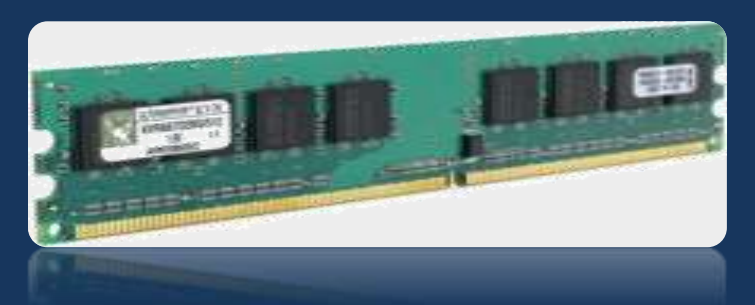

# **Сколько времени может проводить за компьютером обучающийся?**

Для школьников непрерывная длительность занятий с компьютером не должна превышать: в 1-5-м классах -15 минут, в 5-7-м классах - 20 минут, 8-9-м классах - 25 минут, 10-11-м классах - 30 минут на первом часу занятий и 20 минут на втором.

Домашние занятия школьников с компьютером должны укладываться в те же временные рамки.

# *Практическая деятельность за компьютером:*

- 1. Учим ребенка правильно сидеть за компьютером.
- 2. Включать и выключать его через программу ПУСК.
- 3. Формируем умение работать на рабочем столе.
- 4. Учим открывать и закрывать нужные папки.
- 5. Учим ребенка работе с левой и правой клавишами мыши.

# **Знакомство с программой Paint**

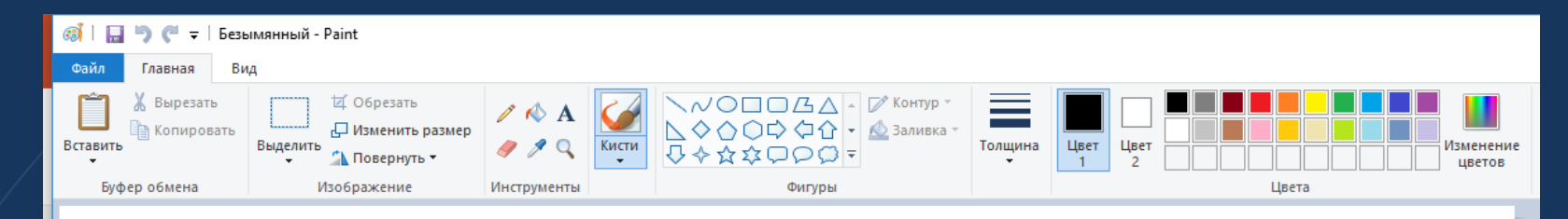

- **1. Запустить программу.**
- **2. Выбрать инструмент.**
- **3. Выбрать цвет: ЛЕВЫЙ ЦВЕТ – рисует КИСТОЧКОЙ, ПРАВЫЙ ЦВЕТ – стирает ЛАСТИКОМ.**
- **4. Применить инструмент – нарисовать фигуру или рисунок.**
- **5. Выбрать ЛЕВЫЙ ЦВЕТ - закрасить цветом.**
- **6. Сохранить в своей папке и своим именем.**
- **7. Закрыть программу.**

# **Знакомство с буквами: Клавиатурный тренажер**

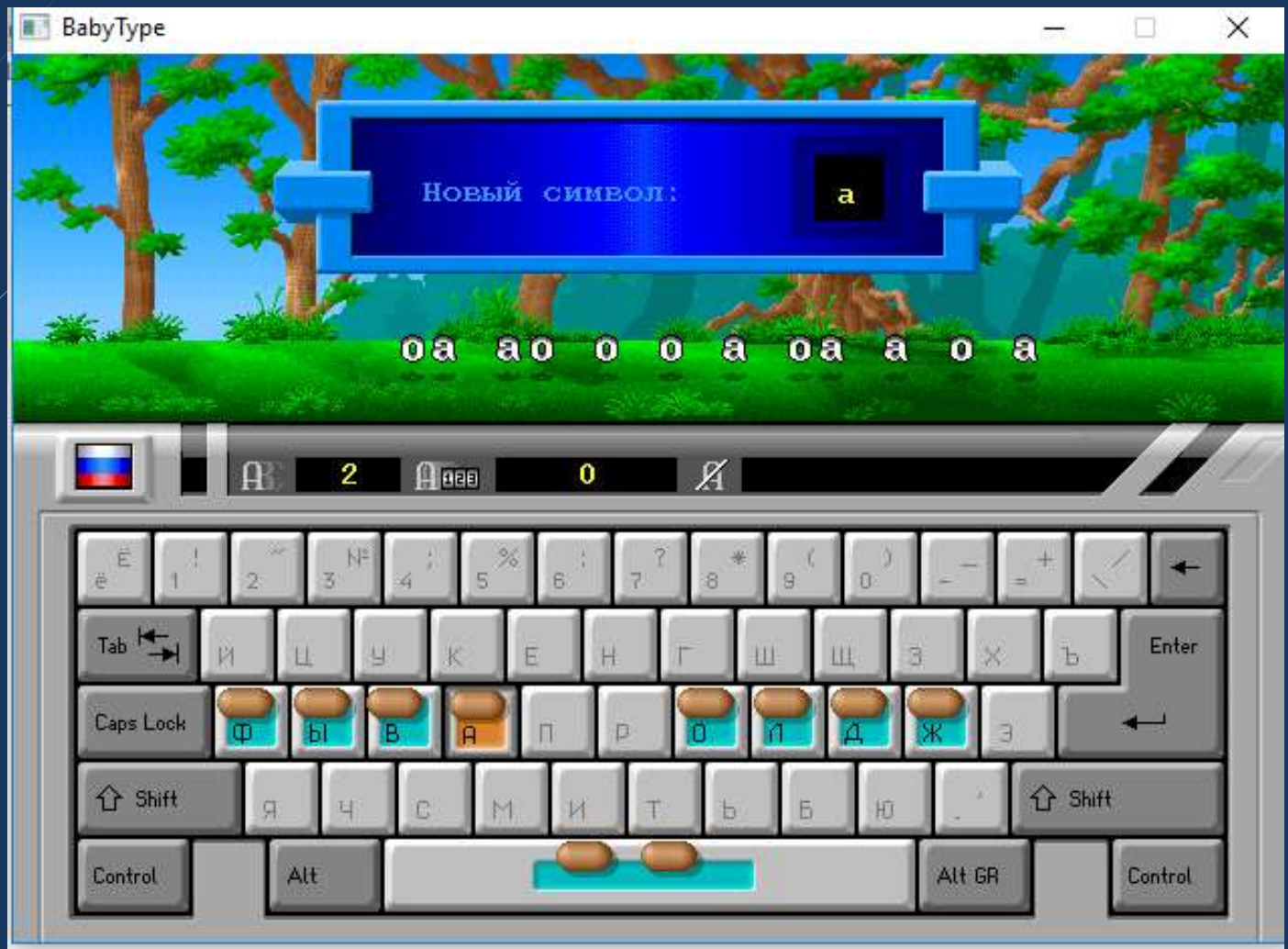

## **Работа с текстом в Word**

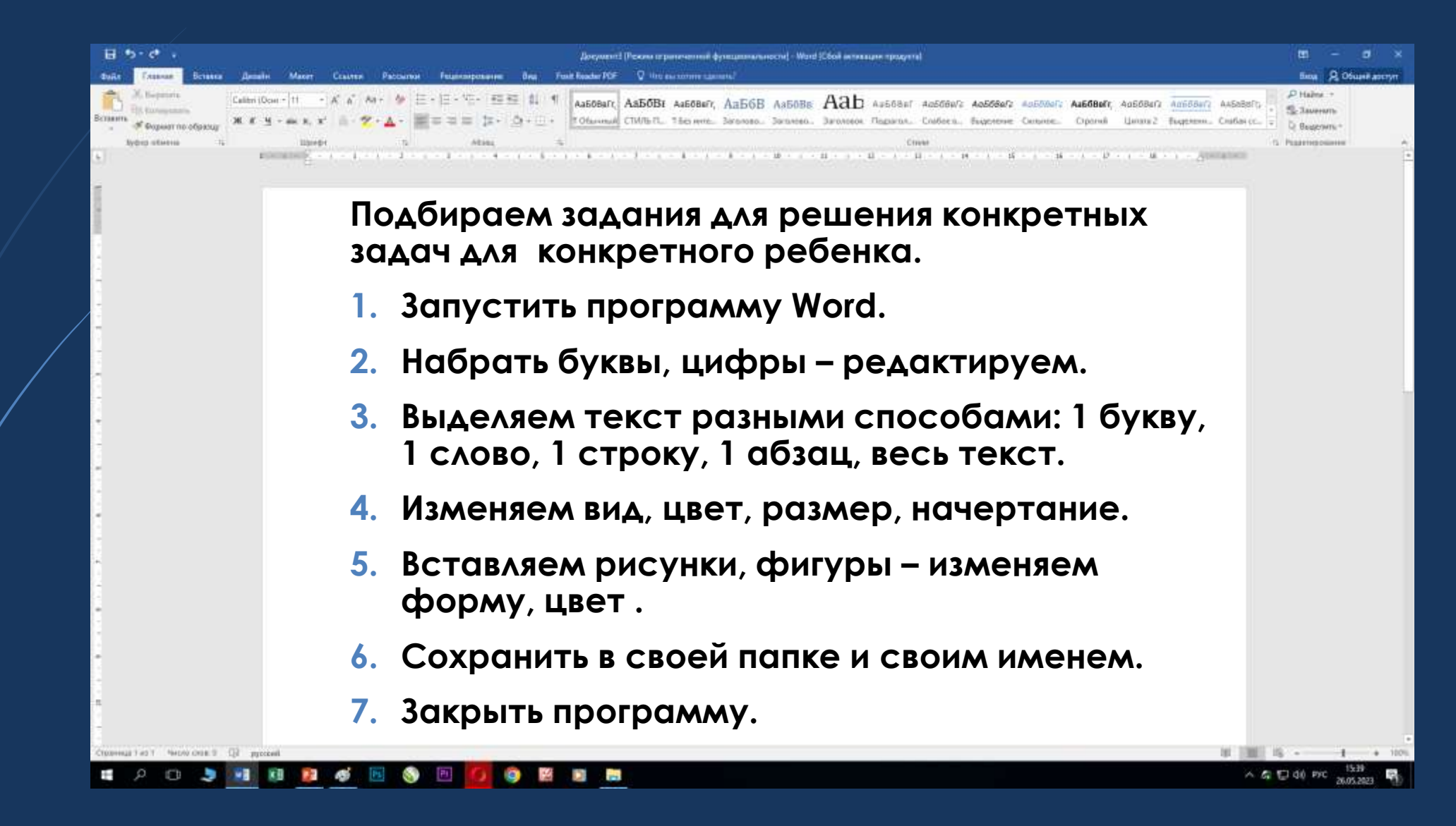

# **Работа в программе PowerPoint**

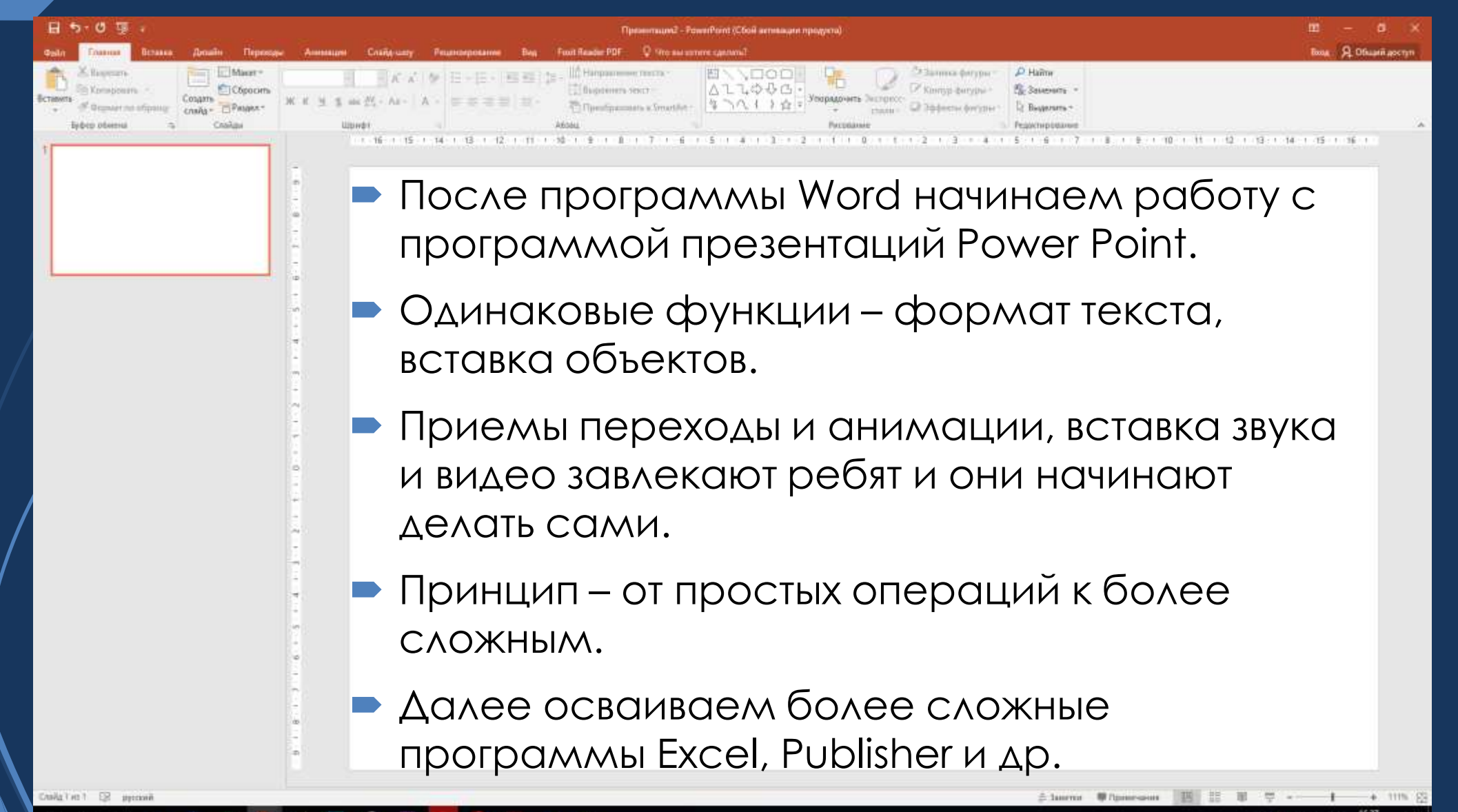

# **Характеристика этапов освоения компьютера детьми с ОВЗ**

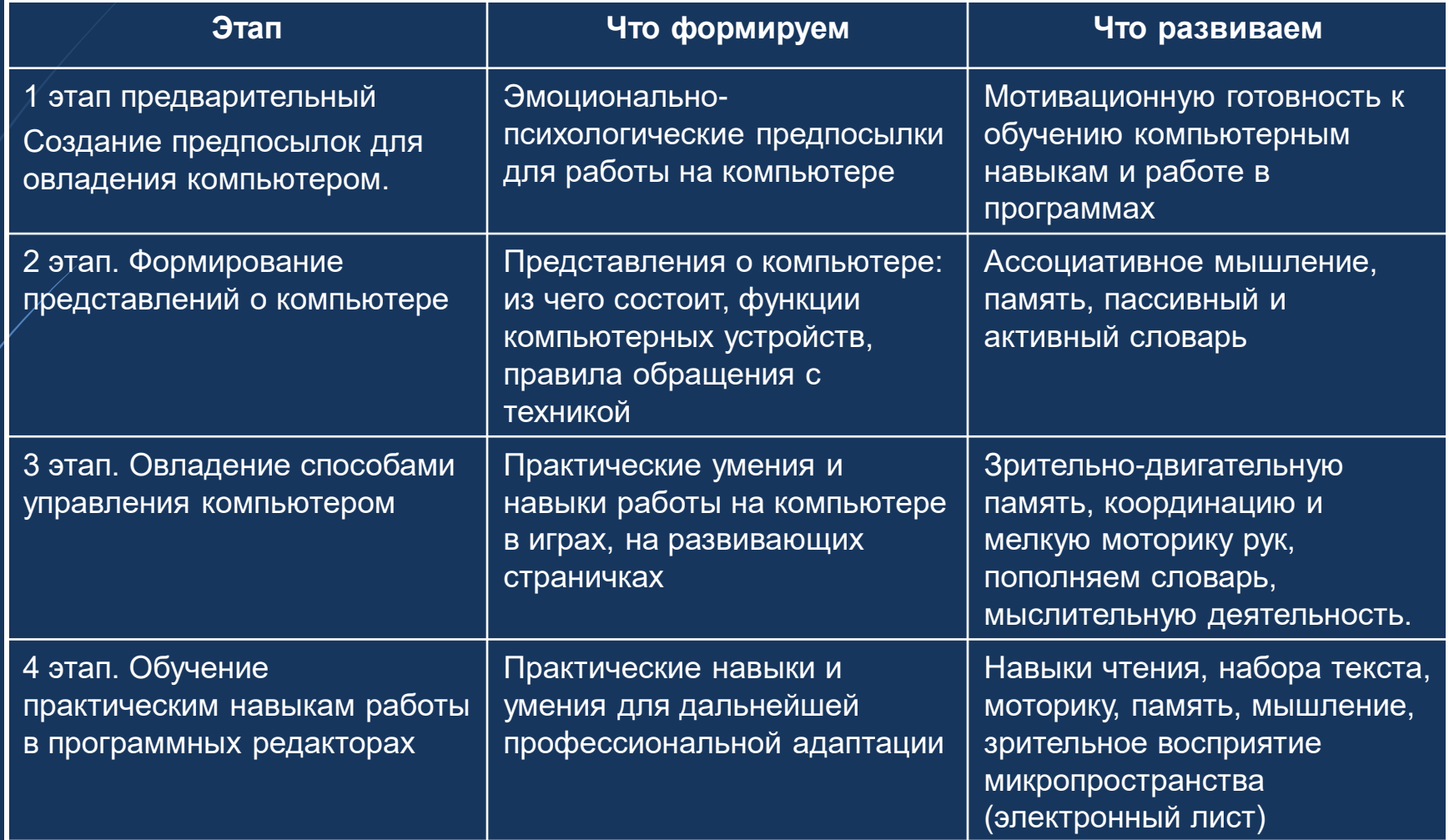